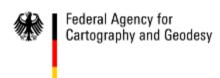

#### **Session:**

# **Building the database – hands on experience**

V1.0

#### Pier-Giorgio Zaccheddu

Federal Agency for Cartography and Geodesy (BKG)

Richard-Strauss-Allee 11

60598 Frankfurt am Main

Tel.: +49 69 6333 305 Fax: +49 69 6333 441

Email: pier.zaccheddu@bkg.bund.de

#### Content

#### First steps before processing the names collected

- Structure for storing the data, maintaining records
- Feature categories/classification

#### Demonstration of the processing of names collected

- Spreadsheet or Database?
- Create main tables and enter names into a database
- Database queries and reports (e.g. gazetteers as printouts)

#### Hands on experience

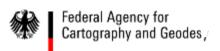

### What are the purposes of a DB?

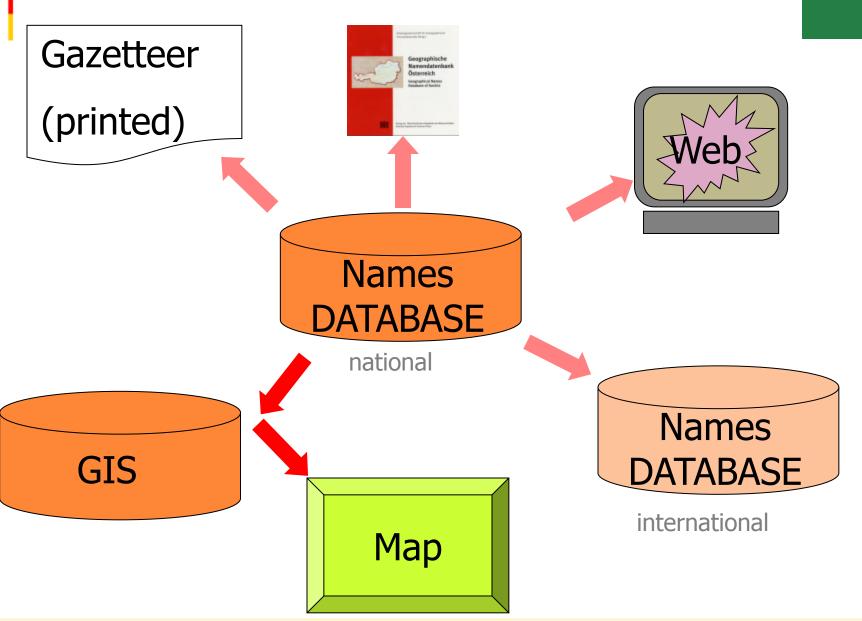

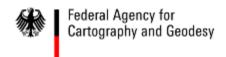

- 1. Gathering of names information
- 2. Authorizing toponyms
- 3. Storing the data, maintaining the records

paper: Gazetteer

digital: Text file,

Spreadsheet,

Database

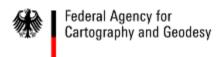

### Structure: Tables !!

Columns: attribute information to the name

Rows:

One for each name

| Name  | Feature<br>Type | Coordi-<br>nates |  |
|-------|-----------------|------------------|--|
| Name1 |                 |                  |  |
| Name2 |                 |                  |  |
| Name3 |                 |                  |  |
|       |                 |                  |  |
|       |                 |                  |  |
|       |                 |                  |  |

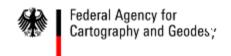

### Structure: Tables !!

Columns: attribute information to the name

Rows:

One for each name

| Name              | Feature<br>Type | Coordi-<br>nates |        |
|-------------------|-----------------|------------------|--------|
| Rio de Janeiro    | Populated Place | -22,92           | -43,38 |
|                   |                 |                  |        |
| Rio Iguaçu        | stream          | -22,74           | -43,25 |
|                   |                 |                  |        |
| Chácara Entrerios | mountain        | -22,48           | -43,05 |
|                   |                 |                  |        |
| Petrópolis        | Administ. Unit  | -22,48           | -43,18 |
|                   |                 |                  |        |

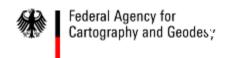

### Structure: Tables !!

Columns: attribute information to the name

#### Absolutely necessary!

| H   | 0 | ۱۸ | IC         | ٠. |
|-----|---|----|------------|----|
| ı 🔪 | v | V  | <b>7</b> ~ | ο. |

One for each name

| • | icia | Hanne  |         |   |
|---|------|--------|---------|---|
| G | eog  | raphic | al Name | 2 |

Feature Type

Field name

Coordinates, e.g.: Longitude

Lorigitud Latitude

#### Data type Description

Text the name

Text e.g. River, Mountain, Populated Place.

The types should be chosen from a

standardized list, if exists.

Number Geographical Coordinates
Number Geographical Coordinates

Instead of Geographical Coordinates,

other systems may be used, for instance UTM with X and

Y coordinates.

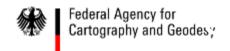

### Structure: Tables !!

Field name

#### recommended

### Columns: attribute information to the name

Rows:

One for each name

| Data type | Description                                                                                                    |
|-----------|----------------------------------------------------------------------------------------------------|
| Integer   | A unique identifier assigned to the name. This ID will be used to link the name with other database tables.                            |
| Text      | Other names assigned to the feature, if any                                                                                            |
| Text      | Name or Code of the Administrative Unit where the name is situated in.                                                                 |
| Text      | Reference to a map sheet in a topographic map series. The data type may be Integer if the sheet name contains only numbers no letters. |
| Text      | Comments, e.g. on the history of the name, and verbal statements on the extension of the feature.                                      |
| Text      | Source of the name. e.g. captured in the field by interview                                                                            |
| Date      | Date of the entry to the Database.<br>Other option: date of approval by the Board.                                                     |
| Text      | Comment, e.g. name is approved or not approved by the Board.                                                                           |

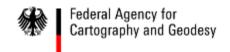

#### **INSPIRE GN schema: elements**

#### mandatory

- name(s) (text, spelling)
- geomety
- feature type
- unique identifier

#### - language {three letter codes from ISO 639-3 or -5}

- nameStatus {official, standardised, historical, other}
- link to relatedSpatialObject
- script (four letters codes defined in ISO 15924)
- nativeness {endonym, exonym}

### 'voidable' - transliterationScheme

- grammatical gender {masc., fem., neuter, common}
- grammatical number {singular, plural, dual}
- pronunciation
- sourceOfName
- typeLocal
- lifeCycleInfo (begin/end of the object in the source DB)
- ...

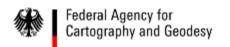

### Feature categories/classification

# This column contains a specific code of maximally four letters which provides a further specification of the nature of the particular feature. It occasionally proved difficult to draw a sharp distinction between the names of polders and area names. The category 'polder' therefore includes all those names in which the word 'polder' occurs. In addition, this category also includes the names of drained lakes which are clearly visible as a landscape unit on the map, such as Schermer, Flevoland, etc. Where no recognized feature can be discerned from the topography, the name is coded as an

Where no recognizable feature can be discerned from the topography, the name is coded as an area or local name.

The explanation of the 40 codes used is as follows:

ADMD administrative division airfield, airport AN area name, local name AQDT aqueduct building, group of buildings BRDG bridge, viaduct CEM cemetery CHAN channel, fairway CNAN canal, waterway, ditch DAM dam, groyne, pier dike, embankment DIKE residential district FORT fort, entrenchment FRST forest HBR harbour HILL hill, dune, mountain HTH (former) heathland IND industrial estate INL inlet, estuary island LAKE lake, pool, pond lighthouse LH LOCK miscellaneous landmarks e.g. beacon, belvedere, dock, decoy, burial mound, light,

| NAME OF FEATURE    | CODE     | LONGITUDE LATITUDE |               | ADM. SHE | EET REMARKS |   |
|--------------------|----------|--------------------|---------------|----------|-------------|---|
| Enning             | BLDG     | 06 51 53 51 54 55  | 32U LC531553  | 885 GE   | 410-4       | Í |
| Ennipwetering .    | CHIAN    |                    | 31U FT284081  |          | 310-4       |   |
| Ens                | <br>POPL | 05 49 41 52 38 14  | 31U FU913535  | 80 F1    | 21W-4       |   |
| ENSCHEDE           | <br>POPL | 06 53 48 52 13 14  | 32U LC563087  | 75 0     | 340-4 35    |   |
| Enschotsche Akkers | AN       | 05 08 10 51 34 15  | 31U FT480015  | 55 NB    | 500-4       |   |
| Ensertocht         | <br>CNAN | 05 49 54 52 37 45  | 31U FU916534  | 90 F1    | 21W-4       |   |
| Enservaart         | <br>CNAN | 05 50 18 52 40 36  | 31U FU918540  | 20 F1    | 21W-4       |   |
| Eng Cont           | 01.00    | OF E2 OO E2 47 22  | DALL FURANCES | 100 0    | 100 4       |   |

## Gazetteer of The Netherlands

#### - Feature codes

... is it a river, a mountain, a populated place, etc?

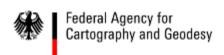

#### Feature categories/classification

#### Feature types provided

EGN Feature classification

- → 8 classes and 27 sub-classes
- (1) Countries, administrative units and other areas,
- (2) Populated Places,
- (3) Non-residential structures and buildings,
- (4) Transport and telecommunication features,
- (5) Terrain features,
- (6) Hydrographic features,
- (7) Conservation areas,
- (8) Miscellaneous
- → essentially for the purpose of query-filtering

**Top Train Course** 

(defined by EGN Reference Group)

| C                                       |   | de  | Feature Type                                          | Short Definition                                                                                         | Feature Type Examples                                         |
|-----------------------------------------|---|-----|-------------------------------------------------------|----------------------------------------------------------------------------------------------------|---------------------------------------------------------------|
|                                         | 1 |     | COUNTRIES,<br>ADMINISTRATIVE UNITS<br>AND OTHER AREAS | Countries, territorial units of<br>a country for administrative<br>purposes and other man-<br>made areas |                                                               |
|                                         |   | 1.1 | Country                                               | Country of Europe                                                                                        |                                                               |
|                                         |   | 1.2 | Administrative units                                  | Territorial units of every country for statistics and administrative purposes<br>lnctuding:              |                                                               |
| ,                                       |   |     |                                                       | Nomenclature of Territorial<br>Units for Statistics in EU<br>(NUTS 1, 2 and 3)                           | lånder (Germany)<br>autonomous region (Spain)<br>province     |
| •                                       |   |     |                                                       | Local Administrative Units<br>(LAU 1 and 2)                                                              | municipality                                                  |
|                                         |   |     |                                                       | Other administrative units                                                                               |                                                               |
|                                         |   | 1.3 | Other non-administrative units                        | Other type of man-made<br>areas like economic,<br>cultural, linguistic or tourist<br>areas               |                                                               |
|                                         | 2 |     | POPULATED PLACES                                      | Buildings for housing of any<br>category like cities, towns,<br>villages, etc.                           |                                                               |
|                                         |   | 2.1 | Administrative capitals                               | Populated places with capital status<br>Including:                                                       |                                                               |
|                                         |   |     |                                                       | Administrative capitals of<br>NUTS 1, 2 and 3                                                            | capital of country.<br>autonomous region (Spain),<br>province |
|                                         |   |     |                                                       | Administrative capitals of<br>LAU 1 and 2                                                                | capital of municipality                                       |
|                                         |   |     |                                                       | Other administrative<br>capitals                                                                         |                                                               |
|                                         |   | 2.2 | Other populated places                                | Populated places without administrative status                                                           |                                                               |
|                                         |   |     |                                                       | Including:<br>Cities, towns, villages,<br>hamlets                                                        | cily, lown, village, hamlet                                   |
| e <mark>,</mark> Rio de Janeiro, Brazil |   |     |                                                       | Parts of them                                                                                            | neighborhood 11                                               |

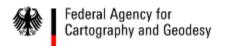

### Feature categories/classification

Field

Default

### **Brazil** - Feature codes?

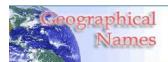

#### **Definitions**

SOURCE: www.nga.mil

#### Geographical Names INDEX

Feedback

### GIS Compatible Output Format Field Name Field Description

|         |                                                                                                    | Type               | Selection |
|---------|----------------------------------------------------------------------------------------------------|--------------------|-----------|
| RC      | Region Font Code. A code that determines the character mapping used in the SHORT_FORM, Generic, and Full_Name fields (see Character Set Conversion Table [Char_Sets_20060703.pdf],:: | number             | Y         |
|         | 1 = Americas/Western Europe;<br>2 = Eastern Europe;<br>3 = Africa/Middle East;<br>4 = Russia/ Central Asia;<br>5 = Asia/Pacific;<br>6 = Vietnam.                                     |                    |           |
| UFI     | Unique Feature Identifier. A number which uniquely identifies a Geoname feature.                                                                                                    | number             | Y         |
| UNI     | Unique Name Identifier. A number which uniquely identifies a name.                                                                                                    | number             | Y         |
| LAT     | Latitude of the Geoname feature in ± decimal degrees; DD; (± dd.dd): no sign (+) = North; 05°03'09"E » 5.0525 negative sign (-) = South; 05°03'09"S » -5.0525                        | number             | Y         |
| LONG    | Longitude of the feature in ± decimal degrees; DD; (± dd.dd): no sign (+) = East; negative sign (-) = West.                                                                          | number             | Y         |
| DMS_LAT | Latitude of the Geoname feature in ±degrees, minutes, and seconds; DMS; (±ddmmss): no sign (+) = North; negative sign (-) = South.                                                   | number             | Y         |
|         |                                                                                                    | Time to the second |           |

#### Content

#### First steps before processing the names collected

- Structure for storing the data, maintaining records
- Feature categories/classification

#### Demonstration of the processing of names collected

- Spreadsheet or Database?
- Create main tables and enter names into a database
- Database queries and reports (e.g. gazetteers as printouts)

#### Hands on experience

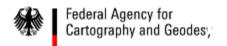

#### **Spreadsheet or Database?**

### 1) Spreadsheet

(software: e.g. Microsoft Excel)

advantage:

extended processing capabilities

disadvantage:

digital processing limited to operations within the spreadsheet

| Name              | Feature Designation Name | Latitude | Longitude |
|-------------------|--------------------------|----------|-----------|
| Rio de Janeiro    | Populated Place          | -22,92   | -43,38    |
| Rio Iguaçu        | Stream                   | -22,74   | -43,25    |
| Chácara Entrerios | Mountain                 | -22,48   | -43,05    |
| Petrópolis        | Administrative unit      | -22,48   | -43,18    |

#### demo3.xls

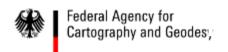

#### **Spreadsheet or Database?**

### 2) Database

(software: e.g. Microsoft Access)

#### advantages:

data can be connected with other databases, complex processing capabilities

#### disadvantages:

some programming and/or user skills required

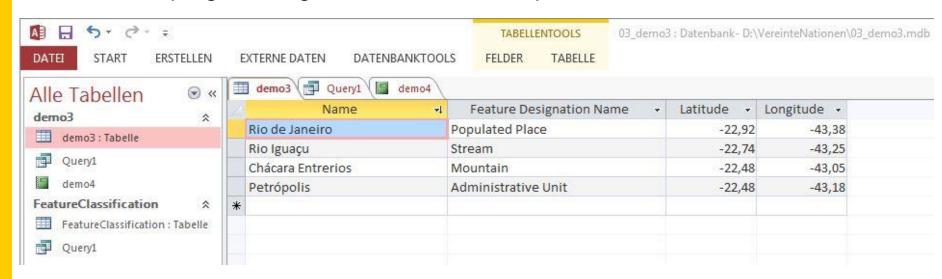

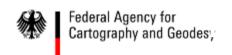

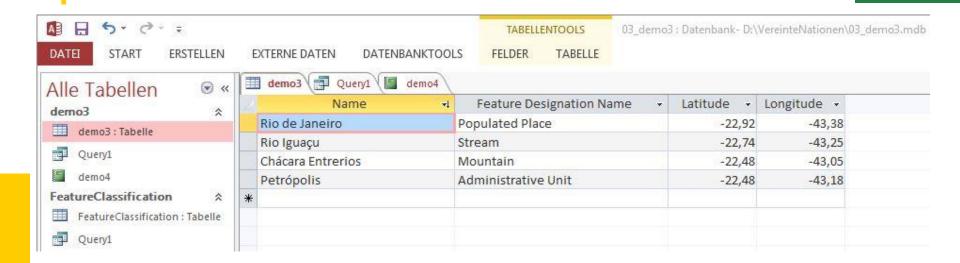

#### names table

Datasheet view and design view

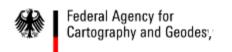

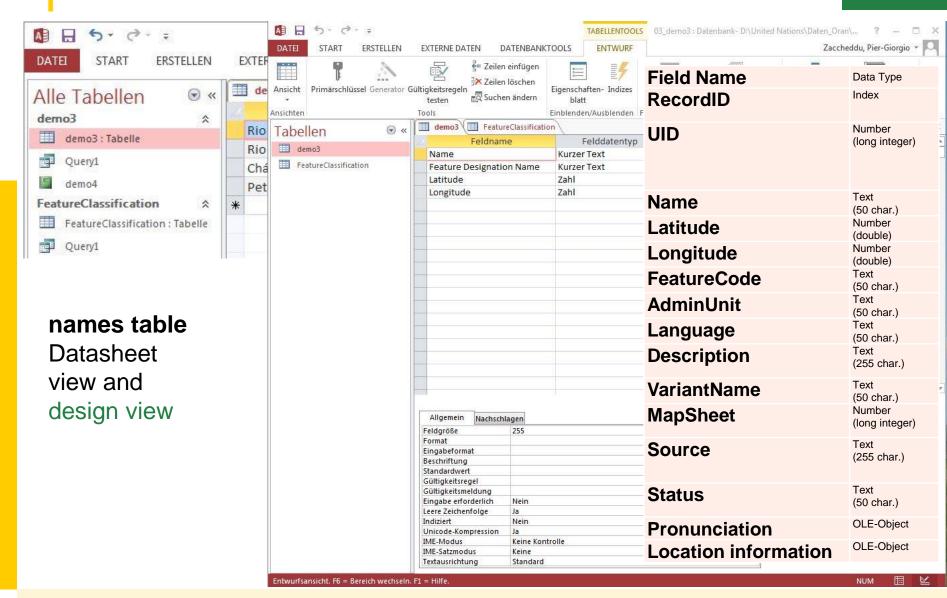

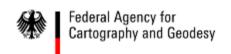

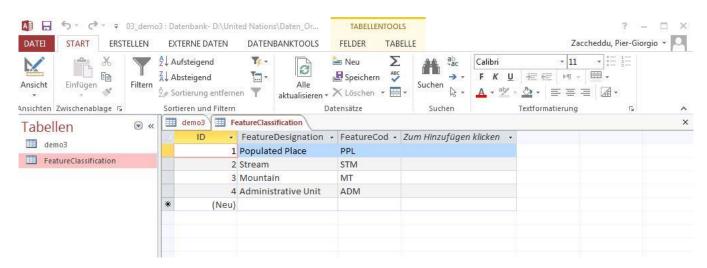

Feature
classification
table
Datasheet
view and
design view

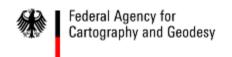

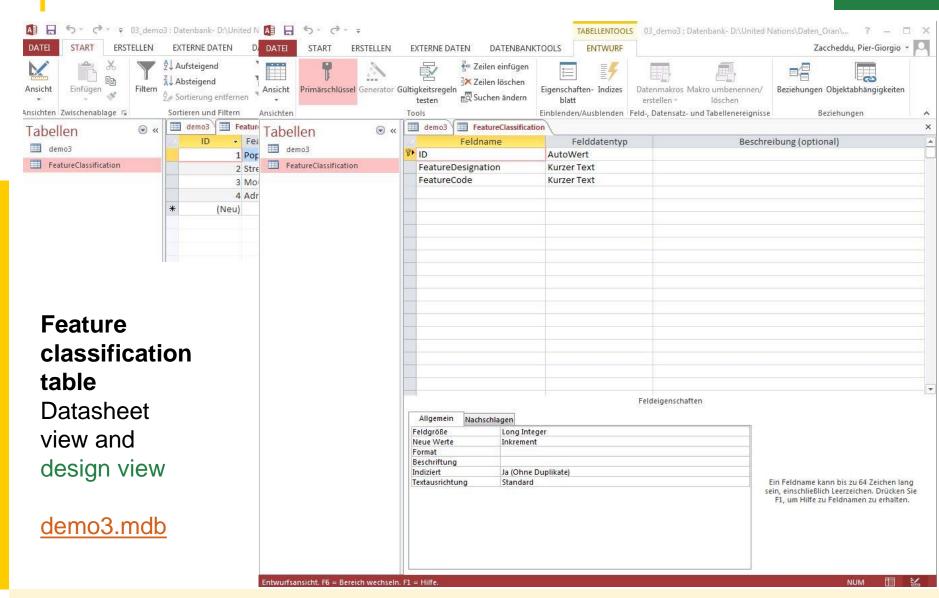

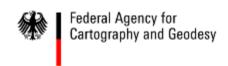

## Database queries and reports with MS Access (e.g. gazetteers)

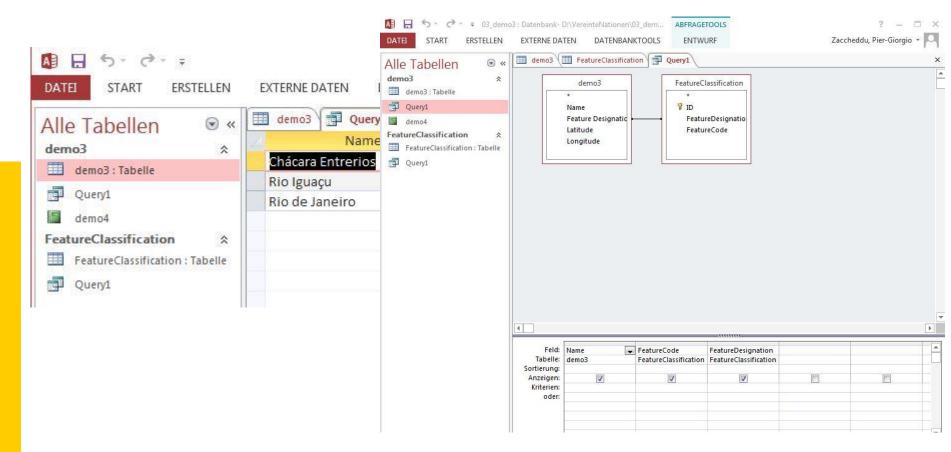

The main advantage of database **queries** is that you can join information from different tables in the database, i.e. here **joining the names table and the feature classification** 

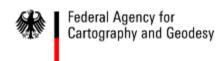

## Database queries and reports with MS Access (e.g. gazetteers)

The **report tool** can be used to print the data in a layout defined by the creator.

→ gazetteer

It can build upon a query or a table and can be created in different designs.

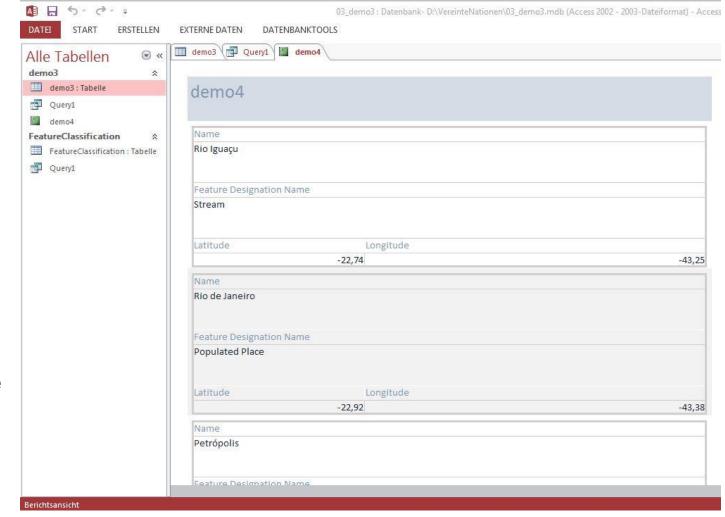

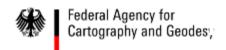

## Create main tables and enter names into a database with PostgreSQL/PostGIS

Definition and creation of a sqldatabase with the tool pgAdmin

soft- and hardware skills are needed!

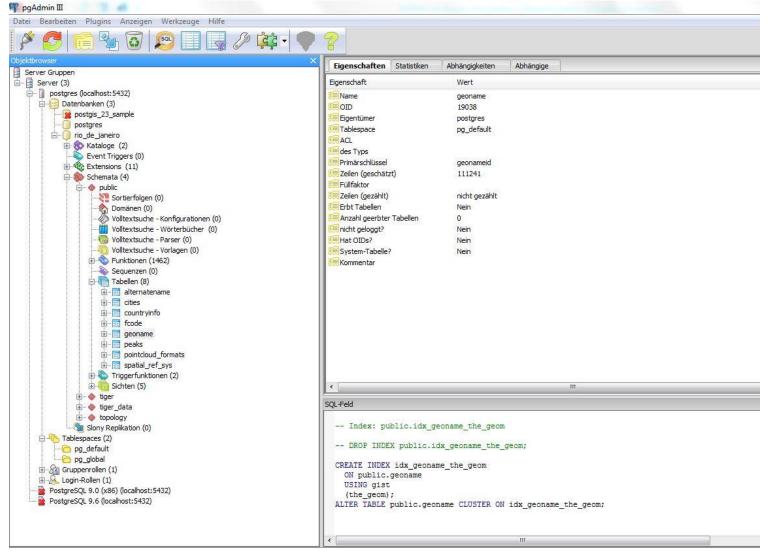

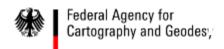

## Create main tables and enter names into a database with PostgreSQL/PostGIS

Definition and creation of a sqldatabase with the tool pgAdmin

soft- and hardware skills are needed!

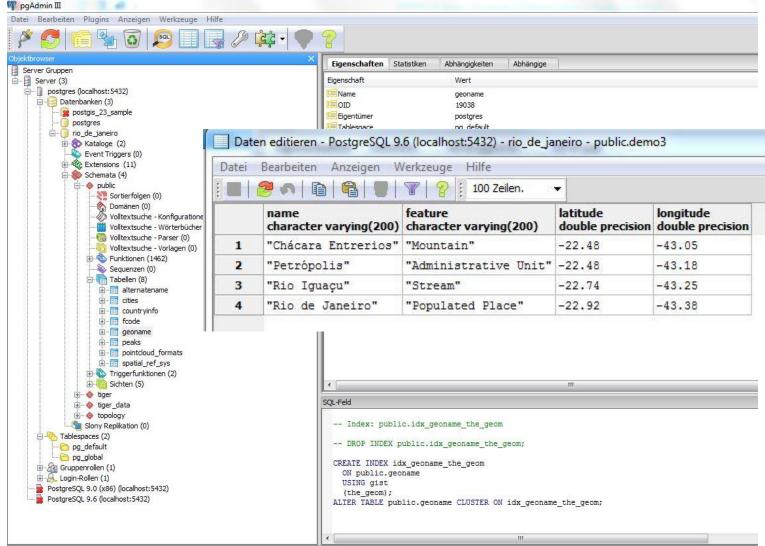

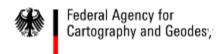

## Databases with MS Access and PostgreSQL/PostGIS

#### PostgreSQL /PostGIS

The same result with both database tools!!!

**MS Access** 

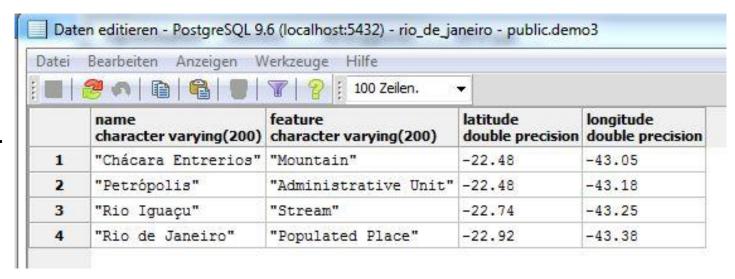

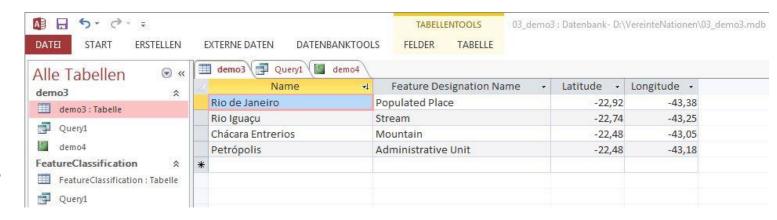

#### Content

#### First steps before processing the names collected

- Structure for storing the data, maintaining records
- Feature categories/classification

#### Demonstration of the processing of names collected

- Spreadsheet or Database?
- Create main tables and enter names into a database
- Database queries and reports (e.g. gazetteers as printouts)

#### Hands on experience

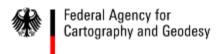

#### Training Course on Toponymy,

#### Creating a Geographical Names Database and producing Gazetteers and Maps

#### Exercise –

Pier-Giorgio Zaccheddu, Andreas Illert

#### Knowledge:

Steps in designing a database

- · Determine the purpose of your database.
- Determine the tables you need in the database.
- Determine the fields you need in the tables.
- · Identify fields with unique values.
- Determine the relationships between tables.
- · Refine your design.
- Add data and create other database objects.

#### Scope of the Exercise:

- 1. (a) create main tables for a names database or
  - (b) use of a predefined names database
- 2. insert the data from the field collection into a database
- 3. print a gazetteer from the database
- create a map with the geographical names in a Geographical Information System (GIS)
- 5. Publish the names data using Google Maps/Earth

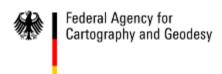

Thank you for your attention!